#### **BAB IV**

### **IMPLEMENTASI DAN EVALUASI**

#### **4.1 Kebutuhan Sistem**

Tahap implementasi sistem adalah tahap penerapan dari hasil analisis dan perancangan ke dalam bahasa pemrograman yang dimengerti oleh komputer sehingga menghasilkan aplikasi. Adapun beberapa kebutuhan sistem terhadap perangkat keras dan perangkat lunak supaya aplikasi berjalan dengan baik adalah sebagai berikut:

### **4.1.1 Kebutuhan** *Software* **(Perangkat Lunak)**

Kebutuhan perangkat lunak atau *software* berikut adalah suatu program yang diperlukan untuk membangun aplikasi pelaporan Guru Pendamping Khusus Inklusif. Tentunya *software* ini memiliki fungsi masing-masing, mulai dari *tools* untuk perancangan *document* dan *system flow* sampai dengan *tools* untuk pembuatan sistem itu sendiri. Adapun *software* tersebut adalah sebagai berikut :

a. Sistem operasi menggunakan Microsoft® Windows® Seven

- b. Postgresql untuk membuat *database* sistem
- c. XAMPP untuk membuat *web server localhost*
- d. Google chrome untuk mengakses localhost *website*

#### **4.1.2 Kebutuhan** *Hardware* **(Perangkat Keras)**

Kebutuhan perangkat keras merupakan komponen peralatan fisik yang membentuk suatu sistem komputer terstruktur, serta peralatan-peralatan lain yang mendukung komputer dalam menjalankan fungsinya. *Hardware* yang digunakan harus memiliki spesifikasi dan kinerja yang baik, sehingga sistem yang akan

dijalankan oleh komputer bisa berjalan tanpa ada suatu masalah. Kebutuhan *hardware* adalah sebagai berikut :

- a. *Dual Core Processor* 2.60 GHz, 512K *Cache*, 400 MHz FSB
- b. 2 *Gygabytes* RAM
- c. Kapasitas bebas (*free space*) pada harddisk 15 Gb
- d. *Keyboard* dan *Mouse*

### **4.2 Implementasi Sistem**

Setelah semua komponen komputer yang mendukung proses sistem selesai diinstal, maka proses selanjutnya adalah implementasi atau penerapan sistem. Implementasi sistem ini merupakan aplikasi pelaporan Guru penamping khusus inklusif. Form awal yang akan tampil dalam sistem ketika dijalankan adalah form *login*, sebagai form keamanan bagi pengguna yang berhak untuk mengaksesnya.

## **4.2.1 Form** *Login*

Form *login* digunakan pegguna untuk masuk kedalam sistem dan berguna sebagai proses keamanan sistem bagi pengguna yang berhak mengakses. Dalam form ini pengguna harus memasukkan *username* dan *password* pada *field* yang telah disediakan, kemudian tekan tombol *Login* . Sistem akan mengecek *account* tersebut kedalam *database*, apabila *account* telah terdaftar, maka sistem akan melanjutkan proses menuju beranda, namun apabila belum terdaftar maka sistem akan menolaknya.

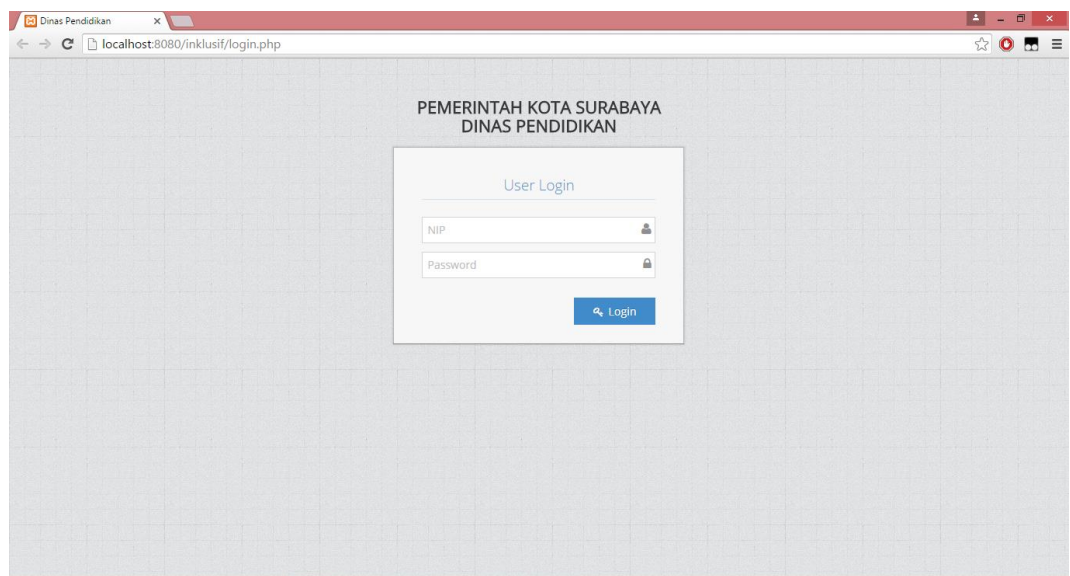

Gambar 4.1 Form *Login* 

## **4.2.2 Form Beranda**

Form Beranda ini berisi informasi mengenai siswa yang mengalami ketunaan dan jenis ketunaannya dengan tampilan berupa grafik. Pengguna yang sudah masuk dapat melihat informasi dari berapa banyak siswa yang mengalami ketunaan melalui grafik batang.

| $\leftarrow$ $\rightarrow$      |                               | C   bcalhost:8080/inklusif/?page=GEkJMUd41J8TJ36@XgiXp/@oz9zkcHCusYXDupbSCNI=                                                                                                    | 990<br>$\overline{\phantom{a}}$ $\overline{\phantom{a}}$ $\overline{\phantom{a}}$ $\overline{\phantom{a}}$ |
|---------------------------------|-------------------------------|----------------------------------------------------------------------------------------------------|----------------------------------------------------------------------------------------------------|
| $\Box$ Pelaporan Inklusif       |                               |                                                                                                    | selamat datang<br>TAMA                                                                                     |
| <b>B</b> Beranda                |                               | A Home > Beranda                                                                                                    |                                                                                                    |
| Master<br>$\checkmark$          |                               | SURABAYA<br>Beranda                                                                                                    |                                                                                                    |
| Ø.<br>Transaksi<br>$\checkmark$ |                               |                                                                                                    |                                                                                                    |
| 81<br>Laporan<br>$\checkmark$   | 5                             | Grafik Siswa yang Mengalami Ketunaan Di Surabaya                                                                                                    |                                                                                                    |
| Notifikasi<br>Δ<br>$\checkmark$ |                               |                                                                                                    |                                                                                                    |
| $\circledast$                   |                               |                                                                                                    |                                                                                                    |
|                                 | Jumlah Siswa<br>"<br>$\Omega$ | Ketunaan<br>AUTIS: 3 Siswa<br>TUNA DAKSA: 3 Siswa<br>TUNA WICARA: 2 Siswa<br>TUNA RUNGU: 3 Siswa<br><b>IDIOT: 4 Siswa</b><br><b>TUNA NETRA: 1 Siswa</b><br>TUNA GRAITA: 2 Siswa<br>Ketunaan<br>AUTIS TUNA DAKSA TUNA WICARA TUNA RUNGU TUDIOT TUNA NETRA TUNA GRAITA |                                                                                                    |
|                                 |                               | Dinas Pendidikan Kota Surabaya @2015                                                                                                    |                                                                                                    |

Gambar 4.2 Form Menu Utama

### **4.2.3 Form Master Guru**

Form master guru digunakan untuk memasukkan data guru. Tampilan form master guru dapat dilihat pada Gambar 4.3. Untuk dapat memasukkan data guru, pengguna harus memasukkan NIP, nama, jabatan, tempat lahir, tanggal lahir, alamat, agama, jenis kelamin, sekolah mengajar, pendidikan terakhir, nomor telpon, kelas mengajar, kemudian tekan tombol Simpan sampan . Pengguna dapat melakukan hapus dan *update* pada data guru. Untuk menghapus data pengguna harus menekan tombol  $\mathbf{u}$ . Untuk memperbarui data, pengguna harus menekan tombol data yang akan diupdate. Maka akan tampil Modal edit seperti Gambar 4.4, setelah itu pengguna dapat mengganti data guru kemudian tekan tombol ubah Stabatal *update* maka tekan tombol  $\overline{\phantom{a}}$  .

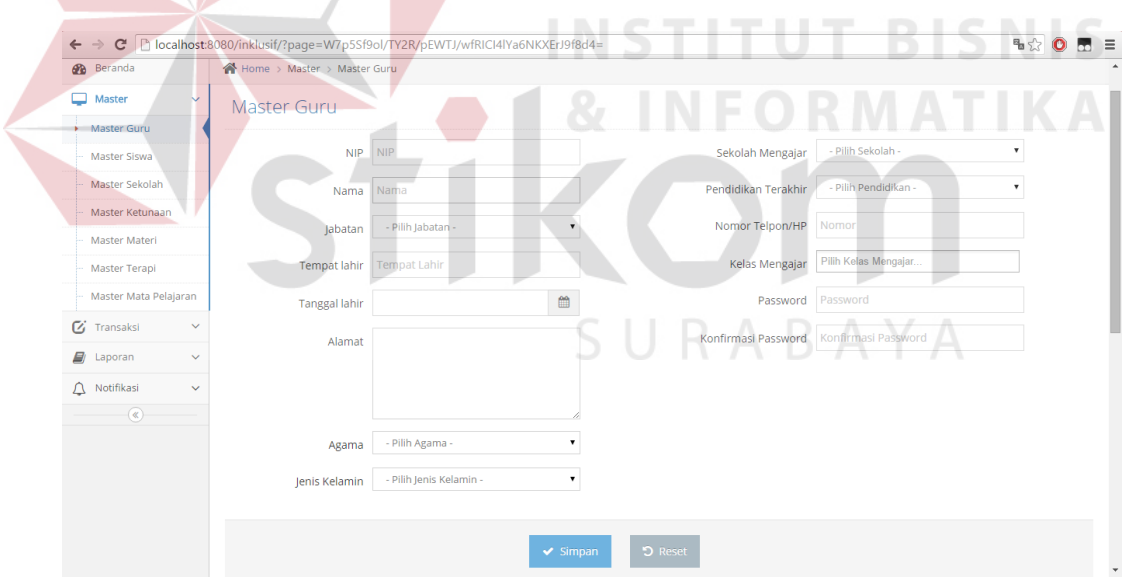

Gambar 4.3 Form Master Guru

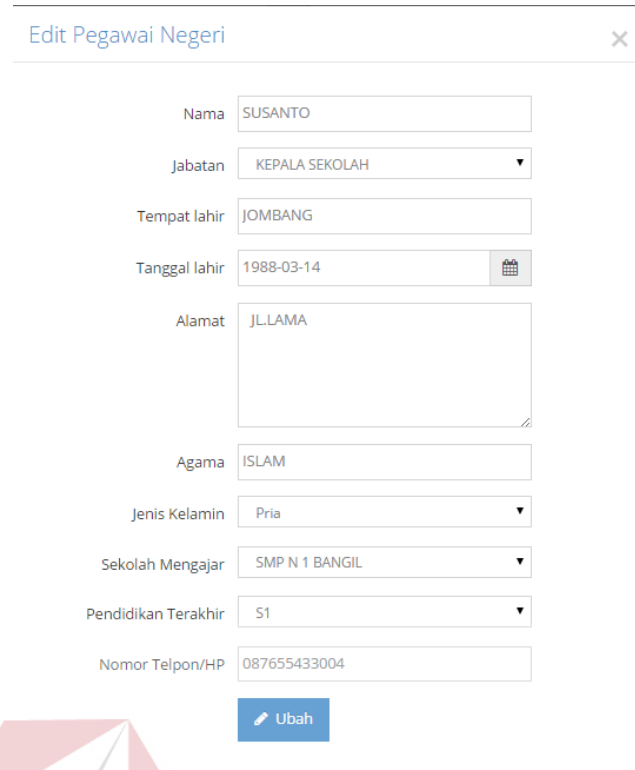

### Gambar 4.4 Form Edit Data Guru

### **4.2.4 Form Master Siswa**

Form master Siswa digunakan untuk memasukkan data siswa. Tampilan form master siswa dapat dilihat pada Gambar 4.5. Untuk dapat memasukkan data siswa, pengguna harus memilih sekolah, kelas, status pendidikan, agama, status siswa, jenis kelamin, ketunaan siswa dan memasukkan NISN, nama siswa, tempat lahir, tanggal lahir, alamat, nama orang tua, pekerhjaan orang tua, alamat orang tua, kemudian tekan tombol Simpan  $\sim$  simpan . Pengguna juga dapat melakukan hapus dan *update* pada data siswa. Untuk menghapus data siswa harus menekan tombol  $\bullet$ . Untuk memperbarui data, pengguna harus menekan tombol  $\bullet$  data yang akan diupdate. Maka akan tampil Modal edit seperti Gambar 4.6, setelah itu pengguna dapat mengganti data siswa kemudian tekan tombol ubah . Jika batal *update* maka tekan tombol  $\frac{1}{1}$   $\frac{1}{1}$   $\frac{1}{1}$   $\frac{1}{1}$   $\frac{1}{1}$   $\frac{1}{1}$ 

**BISNIS** 

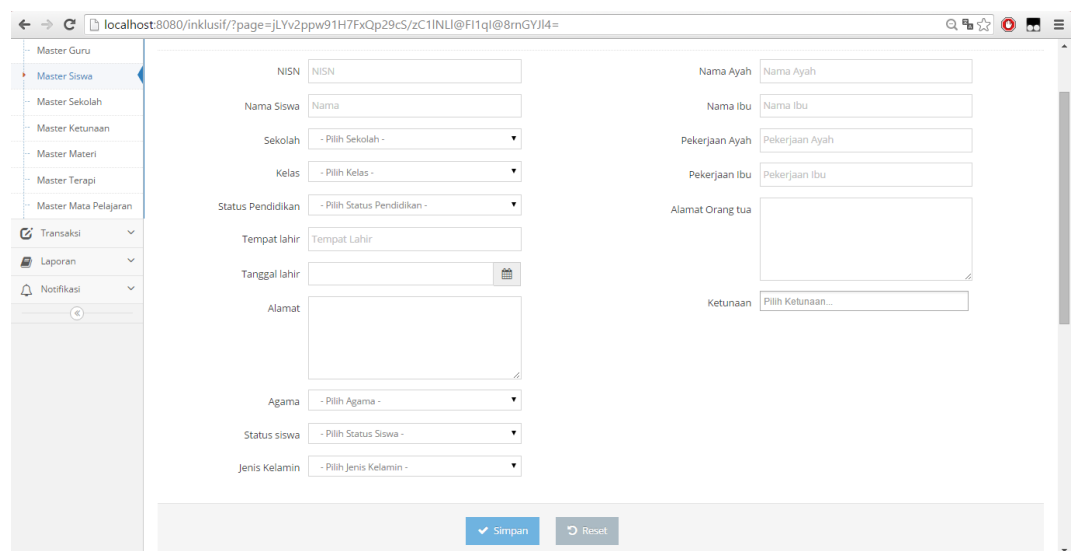

Gambar 4.5 Form Master Siswa

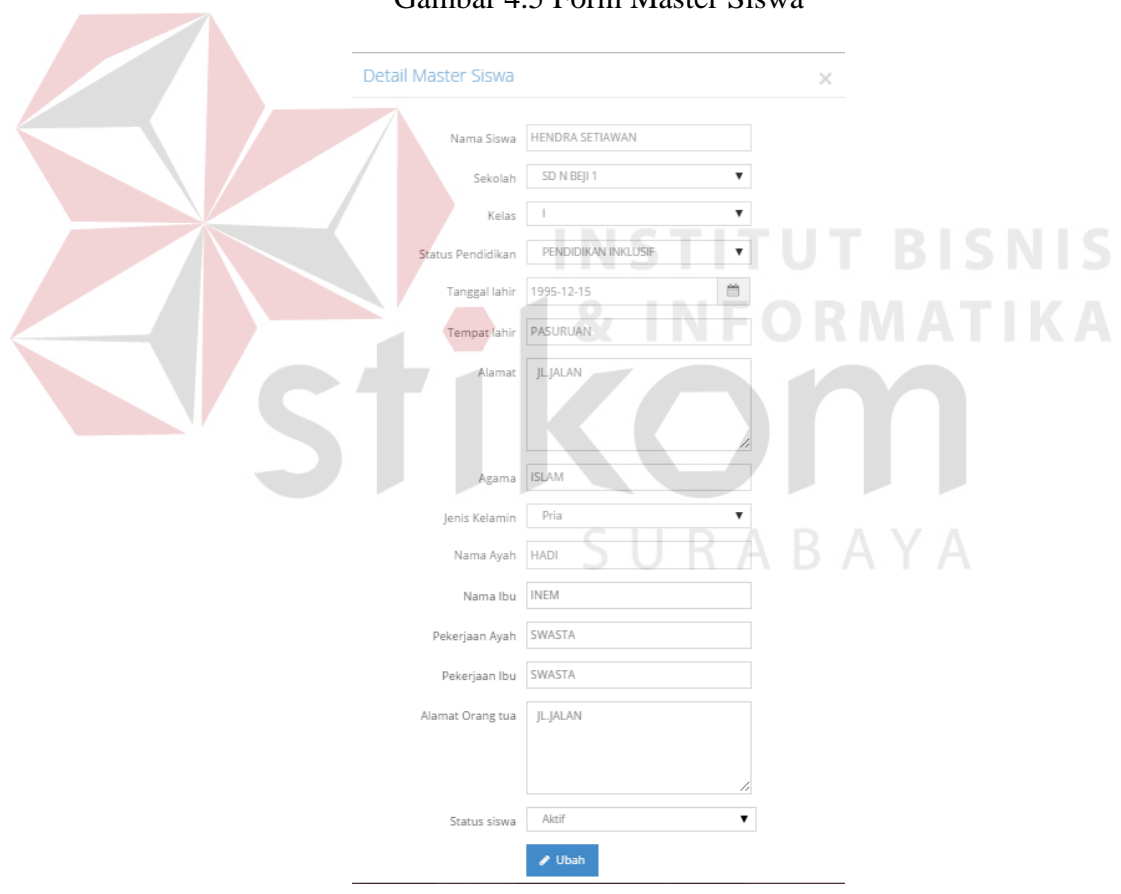

Gambar 4.6 Form Edit Data Siswa

### **4.2.5 Form Master Sekolah**

Form master sekolah digunakan untuk memasukkan data sekolah. Tampilan form master sekolah dapat dilihat pada Gambar 4.7. Untuk dapat memasukkan data sekolah, pengguna harus memilih jenjang dan memasukan NPSN, NSS, nama sekolah, alamat sekolah, kemudian tekan tombol Simpan . Pengguna juga dapat melakukan hapus dan *update* pada data Sekolah. Untuk menghapus data sekolah harus menekan tombol  $\mathbf{\hat{a}}$ . Untuk memperbarui data, pengguna harus menekan tombol **data** yang akan diupdate. Maka akan tampil Modal edit seperti Gambar 4.8, setelah itu pengguna dapat mengganti data sekolah kemudian tekan tombol ubah  $\sim$ <sup>0bah</sup>. Jika batal *update* maka tekan tombol

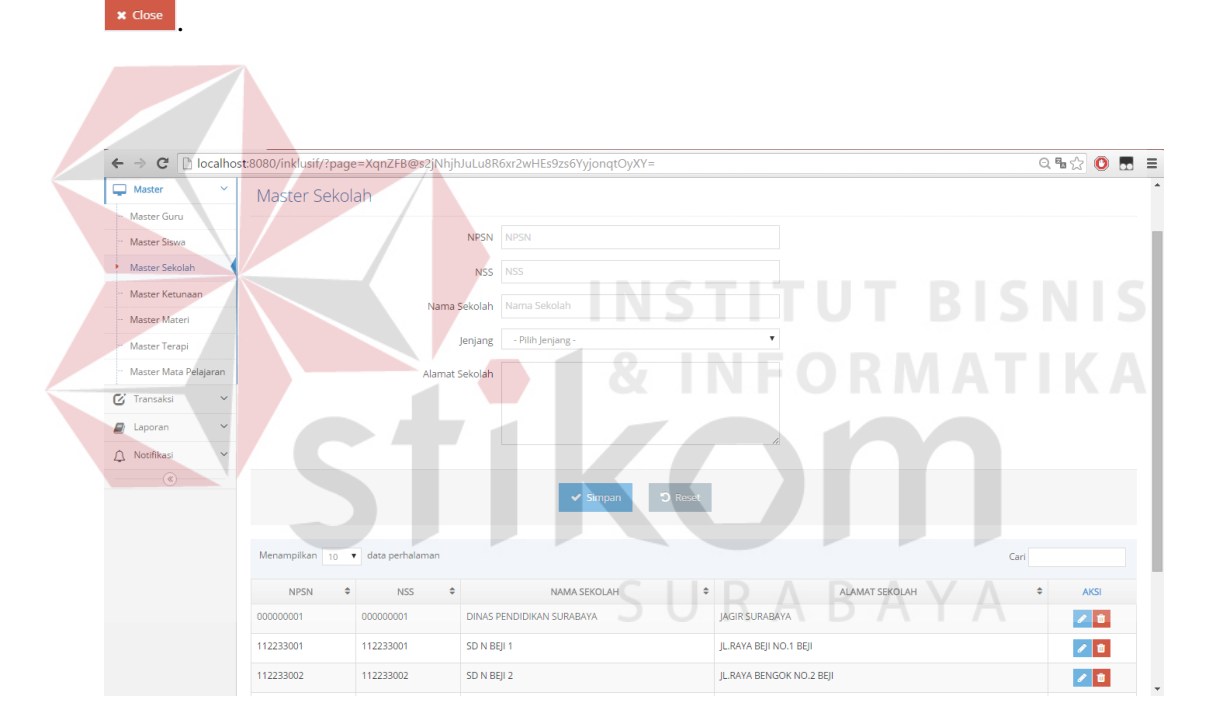

Gambar 4.7 Form Master Sekolah

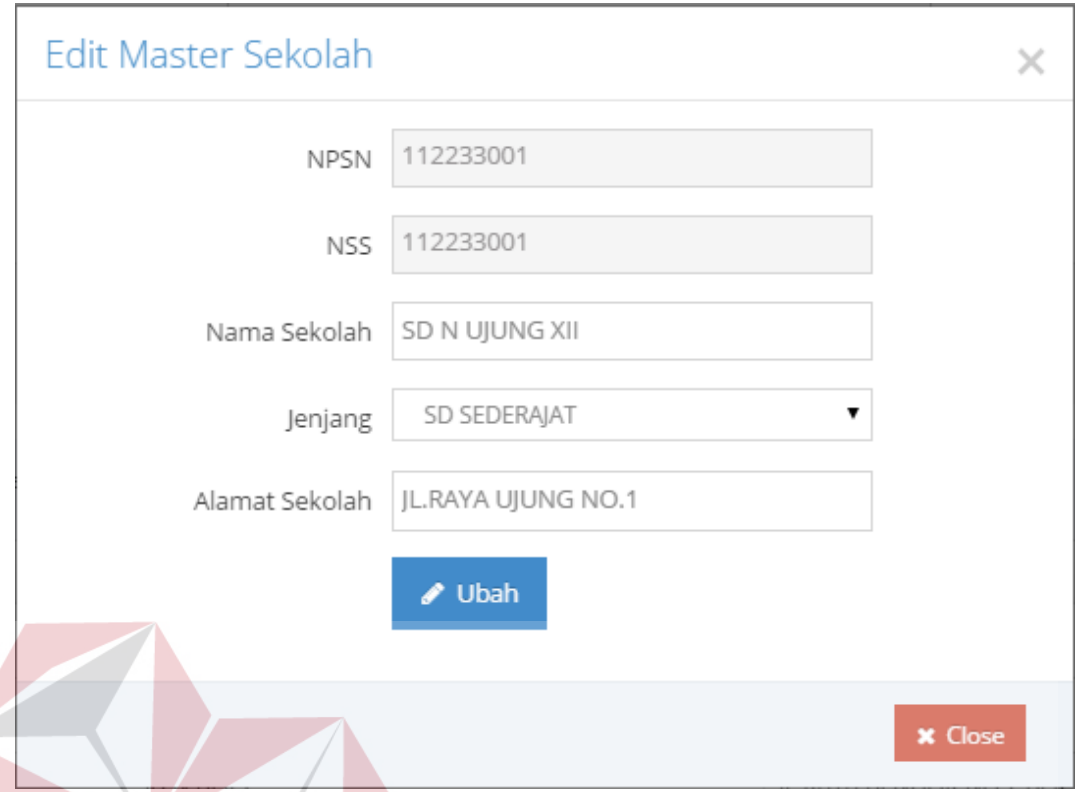

# Gambar 4.8 Form Edit Data Sekolah **BISNIS 4.2.6 Form Master Ketunaan**

Form master ketunaan digunakan untuk memasukkan data ketunaan. Tampilan form master ketunaan dapat dilihat pada Gambar 4.9. Untuk dapat memasukkan data ketunaan, pengguna harus memasukkan nama ketunaan dan keterangan ketunaan. kemudian tekan tombol Simpan  $\sim$  Simpan . Pengguna juga dapat melakukan hapus dan *update* pada data ketunaan. Untuk menghapus data ketunaan harus menekan tombol  $\bullet$ . Untuk memperbarui data, pengguna harus menekan tombol data yang akan diupdate. Maka akan tampil Modal edit seperti Gambar 4.10, setelah itu pengguna dapat mengganti data ketunaan kemudian tekan tombol ubah <sup>1</sup> Jubah . Jika batal *update* maka tekan tombol  $\frac{1}{2}$  allows .

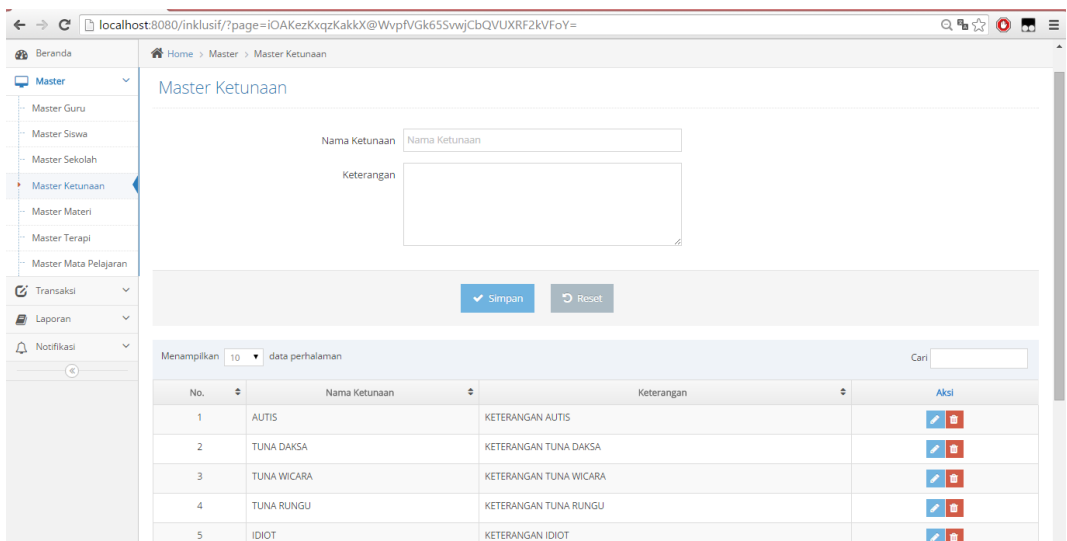

Gambar 4.9 Form Master Ketunaan

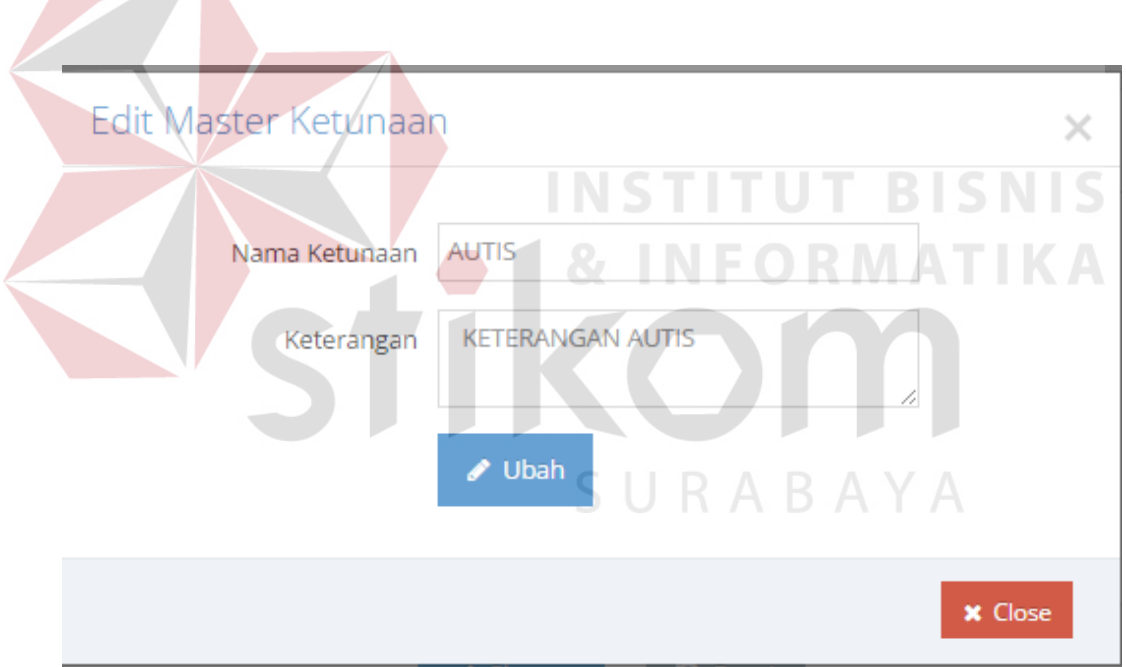

Gambar 4.10 Form Edit Data Ketunaan

### **4.2.7 Form Master Materi**

Form master materi digunakan untuk memasukkan data materi. Tampilan form master materi dapat dilihat pada Gambar 4.11. Untuk dapat memasukkan data materi, pengguna harus memilih kelas, mata pelajaran dan materi, kemudian tekan tombol simpan . Pengguna juga dapat melakukan hapus dan *update* pada data materi. Untuk menghapus data materi harus menekan tombol **1**. Untuk memperbarui data, pengguna harus menekan tombol data yang akan diupdate. Maka akan tampil Modal edit seperti Gambar 4.12, setelah itu pengguna dapat mengganti data materi kemudian tekan tombol ubah . Jika batal *update* maka tekan tombol \* Close

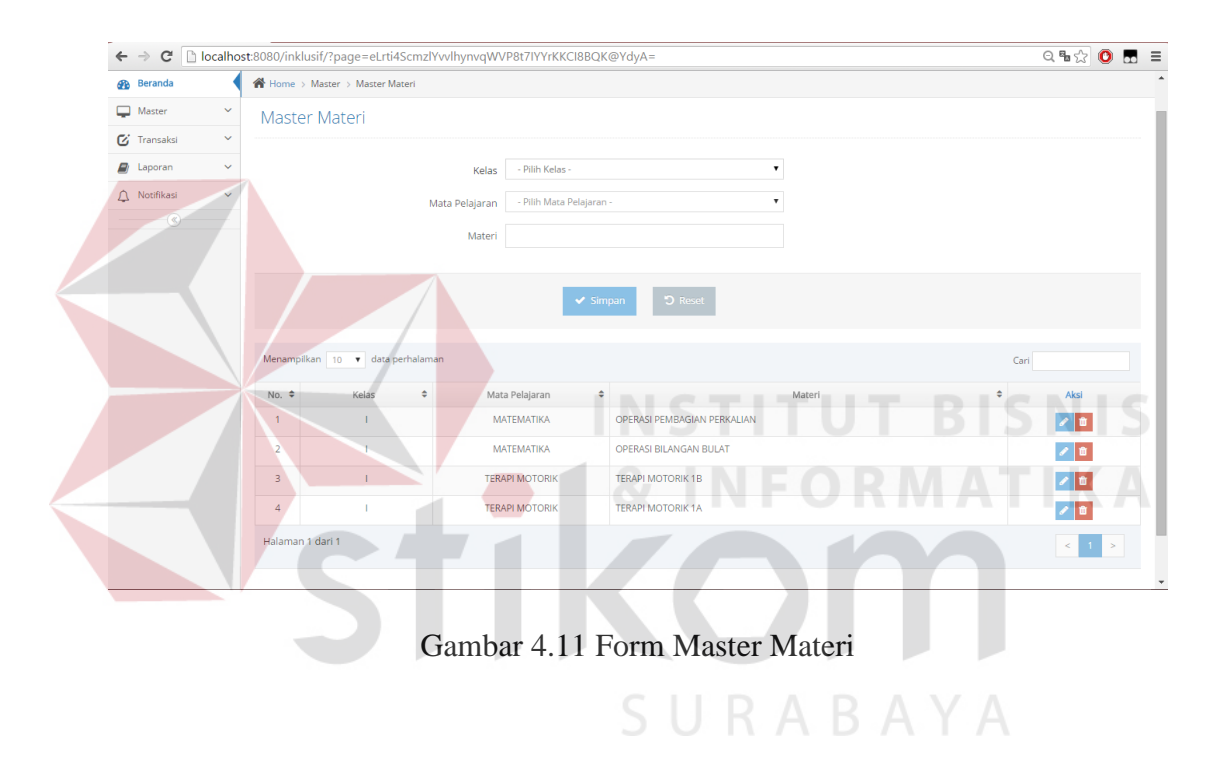

# Edit Master Materi

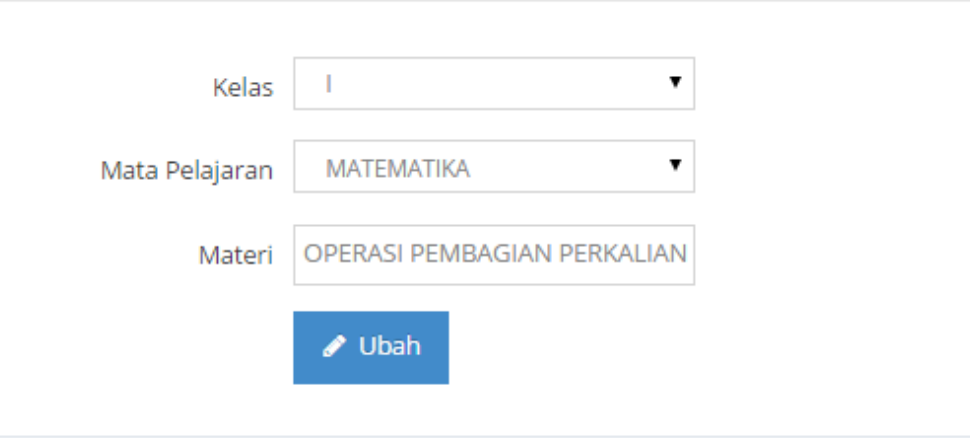

### Gambar 4.12 Form Edit Data Materi

#### **INSTITUT BISNIS 4.2.8 Form Master Terapi**

Form master terapi digunakan untuk memasukkan data terapi. Tampilan form master terapi dapat dilihat pada Gambar 4.13. Untuk dapat memasukkan data terapi, pengguna harus memilih ketunaan dan memasukkan nama terapi, keterangan terapi, kemudian tekan tombol simpan sampan . Pengguna juga dapat melakukan hapus dan *update* pada data terapi. Untuk menghapus data terapi harus menekan tombol  $\mathbf{\hat{a}}$ . Untuk memperbarui data, pengguna harus menekan tombol  $\mathbf{\hat{a}}$  data yang akan diupdate. Maka akan tampil Modal edit seperti Gambar 4.14, setelah itu pengguna dapat mengganti data terapi kemudian tekan tombol ubah wubah . Jika batal *update* maka tekan tombol **\*** Close

 $\times$ 

**x** Close

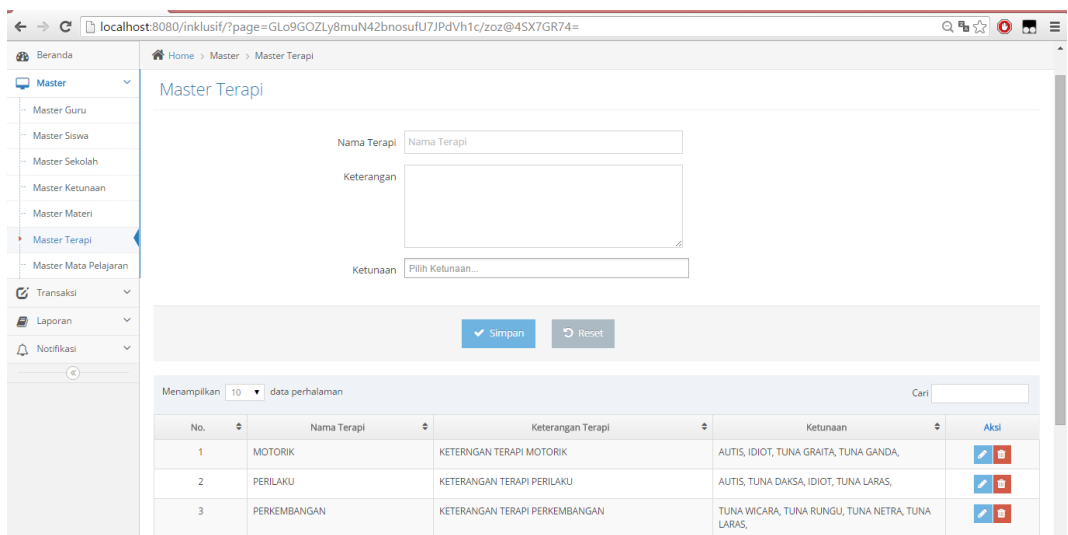

Gambar 4.13 Form Master Terapi

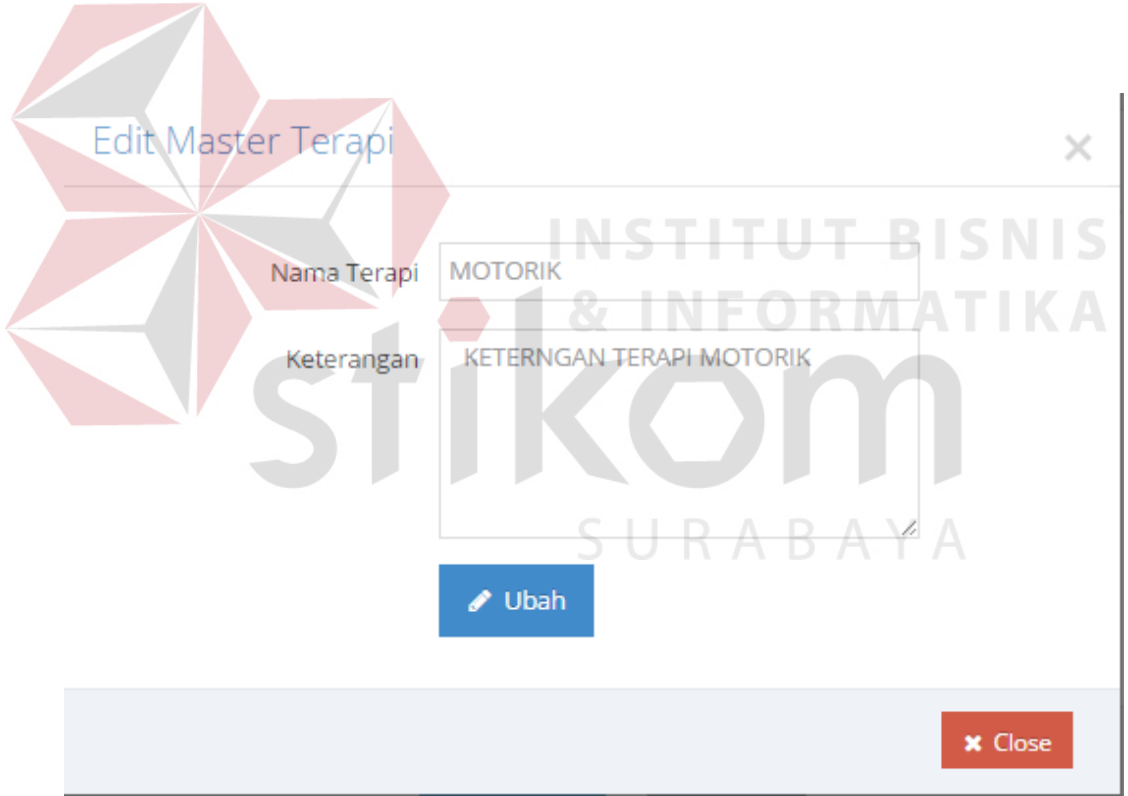

Gambar 4.14 Form Edit Data Terapi

## **4.2.9 Form Master Mata Pelajaran**

Form master Mata Pelajaran digunakan untuk memasukkan data Mata Pelajaran. Tampilan form Mata Pelajaran dapat dilihat pada Gambar 4.15. Untuk

dapat memasukkan data mata pelajaran, pengguna harus memilih jenis pendidikan dan memasukkan nama mata pelajaran, nama terapi, keterangan, kemudian tekan tombol Simpan . Pengguna juga dapat melakukan hapus dan *update* pada data mata pelajaran. Untuk menghapus data mata pelajaran harus menekan tombol  $\Box$  Untuk memperbarui data, pengguna harus menekan tombol  $\Box$  data yang akan diupdate. Maka akan tampil Modal edit seperti Gambar 4.16, setelah itu pengguna dapat mengganti data mata pelajaran kemudian tekan tombol ubah  $\sim$ <sup>ubah</sup> . Jika batal *update* maka tekan tombol **\*** Close .

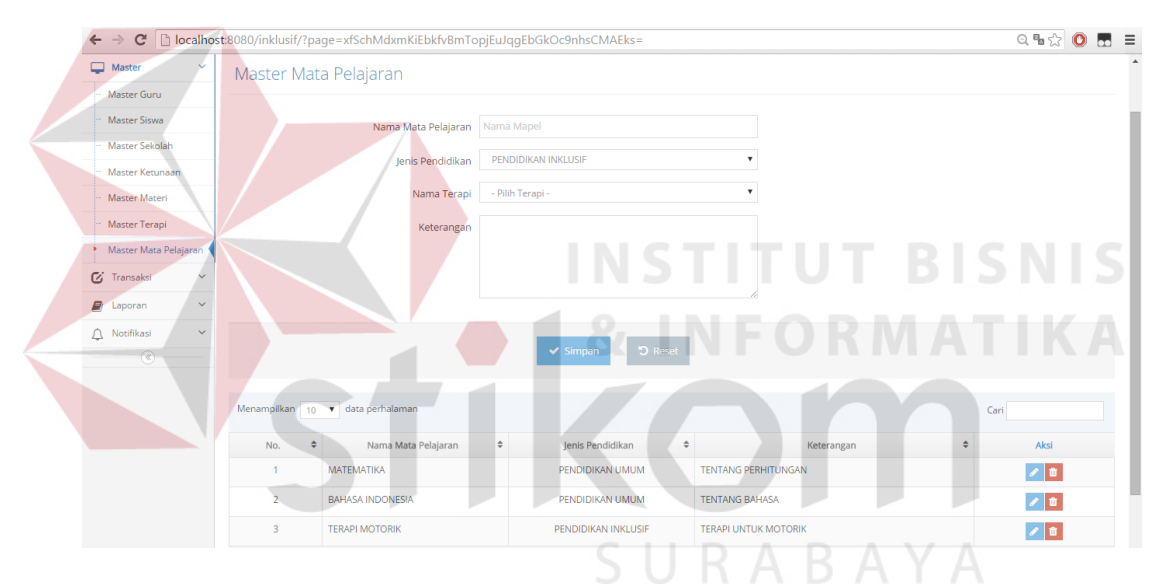

Gambar 4.15 Form Master Mata Pelajaran

# Edit Master Ketunaan

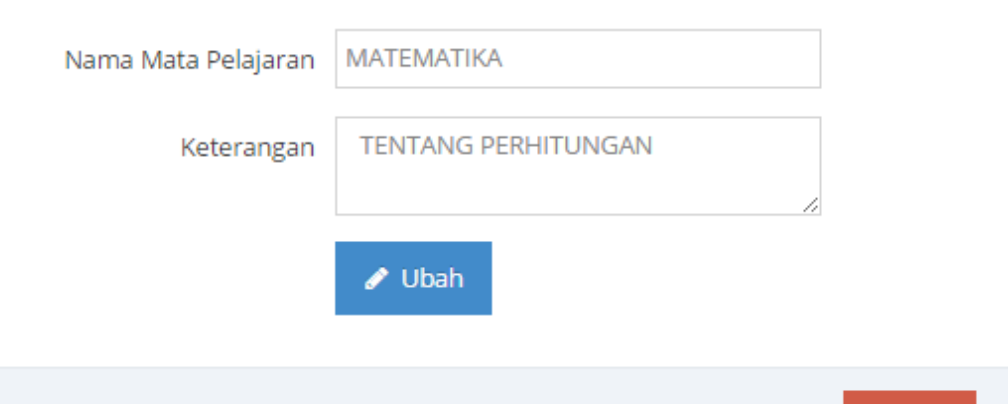

Gambar 4.16 Form Edit Data Mata Pelajaran

## **4.2.10 Form Transaksi Pelaporan Guru**

Form transaksi pelaporan guru digunakan untuk memasukkan data pelaporan guru. Tampilan form transaksi pelaporan guru dapat dilihat pada Gambar 4.17. Untuk dapat memasukkan data pelaporan guru, pengguna harus memilih kelas, bulan, tahun ,tanggal pelaporan dan memasukkan data mata pelajaran yang di laporkan seperti jenis pendidikan, nama mata pelajaran, materi nama siswa yang dan nama siswa yang di terapi. Tekan tombol Simpan simpan bila sudah mengisi data pelaporan, kemudian akan muncul pemberitahuan seperti Gambar 4.18.

 $\times$ 

**x** Close

| Pelaporan Inklusif                                             |                   |                                                                              |                                                             |                                  |                                                    | selamat datang.<br>٠                                 |  |  |  |
|----------------------------------------------------------------|-------------------|------------------------------------------------------------------------------|-------------------------------------------------------------|----------------------------------|----------------------------------------------------|------------------------------------------------------|--|--|--|
| <b>B</b> Beranda                                               |                   | Home > Transaksi > Pelaporan Guru                                            |                                                             |                                  |                                                    |                                                      |  |  |  |
| Master<br>$\checkmark$                                         | Pelaporan Guru    |                                                                              |                                                             |                                  |                                                    |                                                      |  |  |  |
| <b>Z</b> Transaksi<br>$\checkmark$                             | Kelas<br><b>I</b> |                                                                              |                                                             | $\mathbf{v}$<br>Januari<br>Bulan | $\pmb{\mathrm{v}}$<br>2016<br>Tahun                |                                                      |  |  |  |
| Pelaporan Guru<br>$\bigcap$ Notifikasi<br>$\ddot{\phantom{1}}$ |                   | $\overline{3}$<br>5<br>$\overline{7}$<br>$\mathbf{8}$<br>6<br>$\overline{9}$ | 10 <sub>10</sub><br>13<br>15<br>14<br>11<br>12 <sup>2</sup> | 16<br>19<br>20<br>17<br>18       | 25<br>21<br>22<br>23<br>24<br>26<br>27<br>28<br>29 | 30<br>31                                             |  |  |  |
| $^\circledR$                                                   | Jam Ke-           | Jenis Pendidikan                                                             | Mata Pelajaran                                              | Nama Terapi                      | Materi                                             | Siswa                                                |  |  |  |
|                                                                |                   | PENDIDIKAN INKLUSIF                                                          | TERAPI PERILAKU<br>۰<br>۰                                   | PERILAKU<br>۰                    | <b>TERAPI PERILAKU 1A</b><br>$\pmb{\mathrm{v}}$    | HENDRA SETIAWAN.BUNGA SUCIPTA                        |  |  |  |
|                                                                | $\mathbf{H}$      | PENDIDIKAN INKLUSIF                                                          | <b><i>TERAPI MOTORIK</i></b><br>۰<br>$\pmb{\mathrm{v}}$     | <b>MOTORIK</b><br>$\mathbf v$    | $\mathbf{v}$<br><b>TERAPI MOTORIK 1A</b>           | HENDRA SETIAWAN BUNGA SUCIPTA LUKMAN<br><b>HAKIM</b> |  |  |  |
|                                                                | $\mathbf{m}$      | PENDIDIKAN UMUM                                                              | MATEMATIKA<br>۰<br>$\mathbf{v}$                             |                                  | OPERASI BILANGAN BULAT<br>$\pmb{\mathrm{v}}$       |                                                      |  |  |  |
|                                                                | <b>IV</b>         | PENDIDIKAN UMUM                                                              | $\mathbf{v}$<br>۰<br><b>MATEMATIKA</b>                      |                                  | $\mathbf{v}$<br>OPERASI BILANGAN BULAT             |                                                      |  |  |  |
|                                                                | $\mathbf{v}$      | - Pilih Pendidikan -                                                         | ۰                                                           |                                  |                                                    |                                                      |  |  |  |
|                                                                | M                 | PENDIDIKAN UMUM                                                              | <b>BAHASA INDONESIA</b><br>$\pmb{\mathrm{v}}$               |                                  | <b>MEMBACA CERITA PENDEK</b><br>$\pmb{\mathrm{v}}$ |                                                      |  |  |  |
|                                                                | VII               | PENDIDIKAN INKLUSIF                                                          | <b>TERAPI PERILAKU</b><br>$\pmb{\mathrm{v}}$                | PERILAKU<br>$\mathbf{v}$         | $\mathbf{v}$<br><b>TERAPI PERILAKU 1A</b>          | HENDRA SETIAWAN, BUNGA SUCIPTA                       |  |  |  |
|                                                                | <b>DX</b>         | - Pilih Pendidikan -                                                         | ۰                                                           |                                  |                                                    |                                                      |  |  |  |
|                                                                | $\mathbf x$       | - Pilih Pendidikan -                                                         | $\pmb{\mathrm{v}}$                                          |                                  |                                                    |                                                      |  |  |  |
|                                                                |                   |                                                                              |                                                             |                                  |                                                    | $C$ Reset<br>Simpan                                  |  |  |  |

Gambar 4.17 Form Transaksi Pelaporan Guru

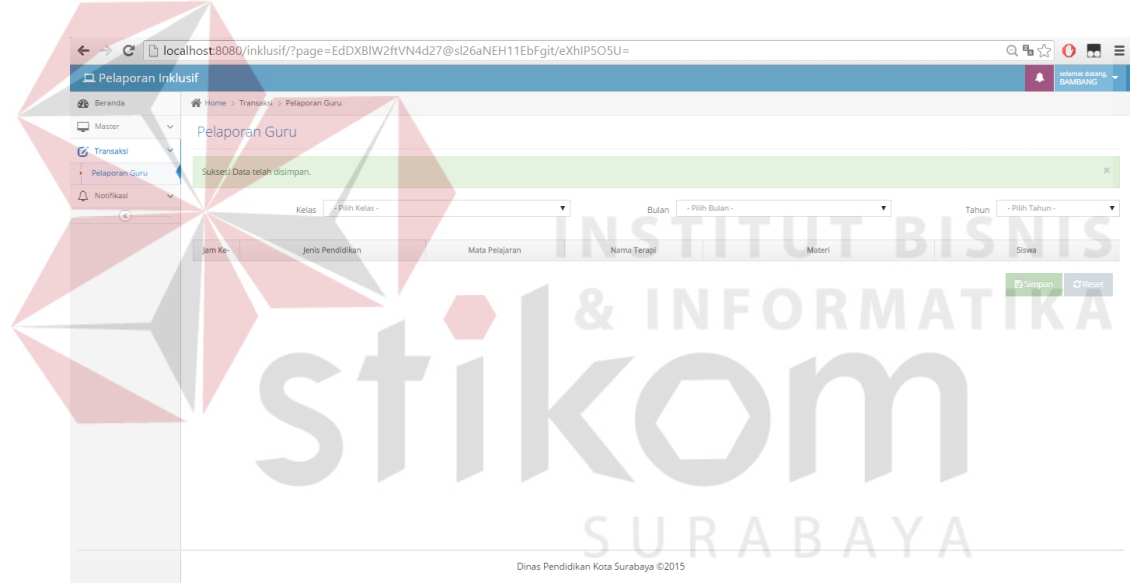

Gambar 4.18 Pemberitahuan Form Transaksi Guru

### **4.2.11 Form Transaksi Persetujuan Kepala Sekolah**

Form transaksi persetujuan kepala sekolah digunakan untuk memasukkan data persetujuan dari laporan guru. Tampilan form transaksi persetujuan kepala sekolah dapat dilihat pada Gambar 4.19. Untuk dapat memasukkan data persetujuan, pengguna harus melihat data pelaporan guru kemudian menekan

tombol setuju **v** setujui untuk memberi persetujuan. kemudian akan muncul perubahan status pada pelaporan guru seperti Gambar 4.20.

| Data Pengajaran |                         |                                                 |
|-----------------|-------------------------|-------------------------------------------------|
|                 |                         | Kegiatan Belajar mengajar pada 01 Januari 2016  |
| Jam             | Mata Pelajaran          | Materi                                          |
|                 | <b>SEMUA MAPEL</b>      | <b>KOSONG</b>                                   |
|                 | <b>TERAPI PERILAKU</b>  | <b>TERAPI PERILAKU 1A</b>                       |
| Ш               | <b>TERAPI MOTORIK</b>   | <b>TERAPI MOTORIK 1A</b>                        |
| Ш               | <b>SEMUA MAPEL</b>      | <b>KOSONG</b>                                   |
| $\mathbf{III}$  | MATEMATIKA              | OPERASI BILANGAN BULAT                          |
| IV              | MATEMATIKA              | OPERASI BILANGAN BULAT                          |
| VI              | <b>BAHASA INDONESIA</b> | MEMBACA CERITA PENDEK                           |
| VII.            | <b>TERAPI PERILAKU</b>  | <b>TERAPI PERILAKU 1A</b>                       |
| VIII            | <b>SEMUA MAPEL</b>      | <b>KOSONG</b>                                   |
| IX              | <b>IPA</b>              | PENGENALAN TUMBUHAN DAN HEWAN                   |
|                 |                         |                                                 |
|                 |                         | 4 I y<br>$\boldsymbol{\times}$ Tolak<br>Setujui |
|                 |                         |                                                 |

Gambar 4.19 Form Transaksi Persetujuan Kepala Sekolah

| $\leftarrow$ $\rightarrow$ |              | C   blocalhost:8080/inklusif/?page=58ll24TdW7gUeaL3DClcN6G98EfCytuuGD4thpQAgXlF21GxhLQNIk8DFtZRDQpW |           |                |                                      |                    | Q 7 % & 0 m =                       |  |  |
|----------------------------|--------------|----------------------------------------------------------------------------------------------------|-----------|----------------|--------------------------------------|--------------------|-------------------------------------|--|--|
| Pelaporan Inklusif         |              |                                                                                                    |           |                |                                      |                    | selamat datang.<br>MADE IRAWAN<br>٠ |  |  |
| <b>B</b> Beranda           |              | ★ Home > Transaksi > Pemberitahuan Persetujuan                                                      |           |                |                                      |                    |                                     |  |  |
| Master<br>0                | $\checkmark$ | Pemberitahuan Persetujuan                                                                           |           |                |                                      |                    |                                     |  |  |
| <b>Z</b> Transaksi         | $\checkmark$ | Menampilkan 10 v data perhalaman<br>Cari                                                            |           |                |                                      |                    |                                     |  |  |
| E)<br>Laporan              | $\checkmark$ |                                                                                                    |           |                |                                      |                    |                                     |  |  |
| Notifikasi                 | $\checkmark$ | $\Rightarrow$<br>Tanggal                                                                            | ٠<br>Hari | ÷<br>Guru      | ÷<br>Kelas                           | ٠<br><b>Status</b> | <b>Lihat Data</b>                   |  |  |
| $\mathcal{R}$              |              | 01-01-2016                                                                                          | lumat     | <b>BAMBANG</b> |                                      | Disetujui          | <b>O</b> Lihat data                 |  |  |
|                            |              | 02-01-2016                                                                                          | Sabtu     | <b>BAMBANG</b> | J.                                   | Disetujui          | <b>O</b> Lihat data                 |  |  |
|                            |              | 04-01-2016                                                                                          | Senin     | <b>BAMBANG</b> | J.                                   | Disetujui          | <b>O</b> Lihat data                 |  |  |
|                            |              | 11-01-2016                                                                                          | Senin     | <b>BAMBANG</b> | J.                                   |                    | <b>O</b> Lihat data                 |  |  |
|                            |              | 12-01-2016                                                                                          | Selasa    | <b>BAMBANG</b> |                                      |                    | <b>O</b> Lihat data                 |  |  |
|                            |              | Halaman 1 dari 1 (filtered from 7 total entries)                                                    |           |                |                                      |                    | $\,<$<br>$\mathcal{A}$<br>$\, > \,$ |  |  |
|                            |              |                                                                                                    |           |                |                                      |                    |                                     |  |  |
|                            |              |                                                                                                    |           |                |                                      |                    |                                     |  |  |
|                            |              |                                                                                                    |           |                |                                      |                    |                                     |  |  |
|                            |              |                                                                                                    |           |                |                                      |                    |                                     |  |  |
|                            |              |                                                                                                    |           |                | Dinas Pendidikan Kota Surabaya @2015 |                    |                                     |  |  |

Gambar 4.20 Form Pemberitahuan Persetujuan Kepala Sekolah

### **4.2.12 Form Transaksi Persetujuan Bagian Pelaporan**

Form transaksi persetujuan bagian pelaporan digunakan untuk memasukkan data persetujuan dari laporan guru. Untuk dapat memasukkan data persetujuan, pengguna harus melihat data pelaporan guru kemudian menekan tombol setuju **v** setujui untuk memberi persetujuan. kemudian akan muncul perubahan status pada pelaporan guru seperti Gambar 4.21.

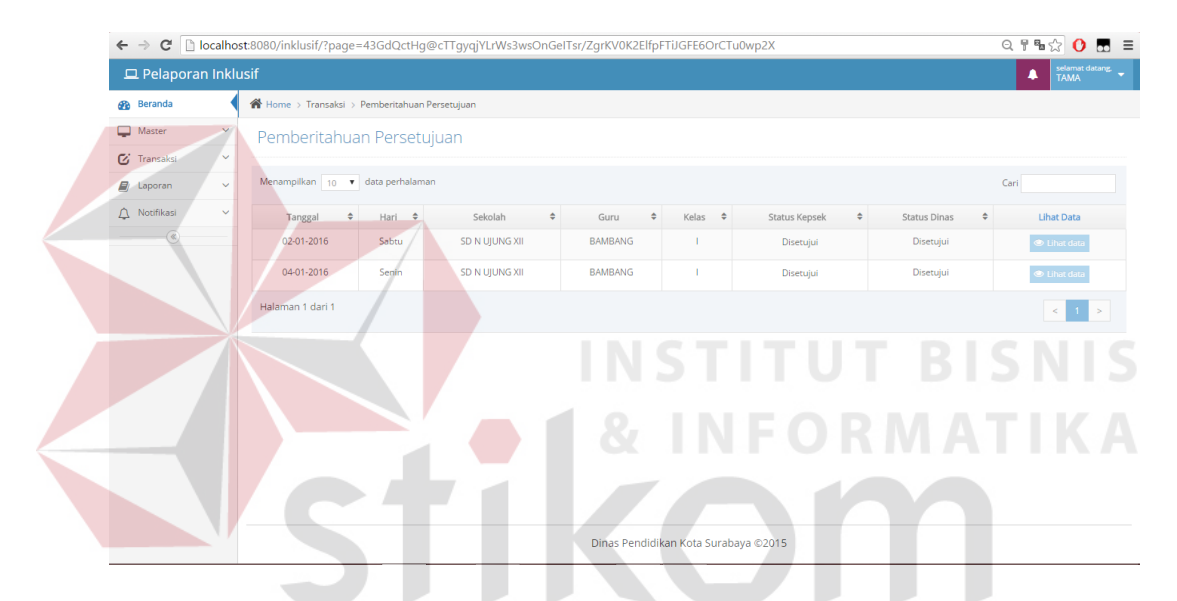

Gambar 4.21 Form Pemberitahuan Persetujuan Bagian Pelaporan

### **4.2.13 Form Laporan Terapi**

Form laporan terapi digunakan untuk menampilkan hasil dari perkembangan terapi yang sudah dilakukan oleh siswa. Tampilan form laporan terapi dapat dilihat pada Gambar 4.22. Form laporan terapi dibuat dengan tampilan grafik untuk mempermudah pengguna dalam memahami data perkembangan dari siswa. Pengguna dapat mencetak dengan menekan tombol cetak PDF **A Cetak PDF** cetak laporan terapi siswa dapat dilihat pada Gambar 4.23.

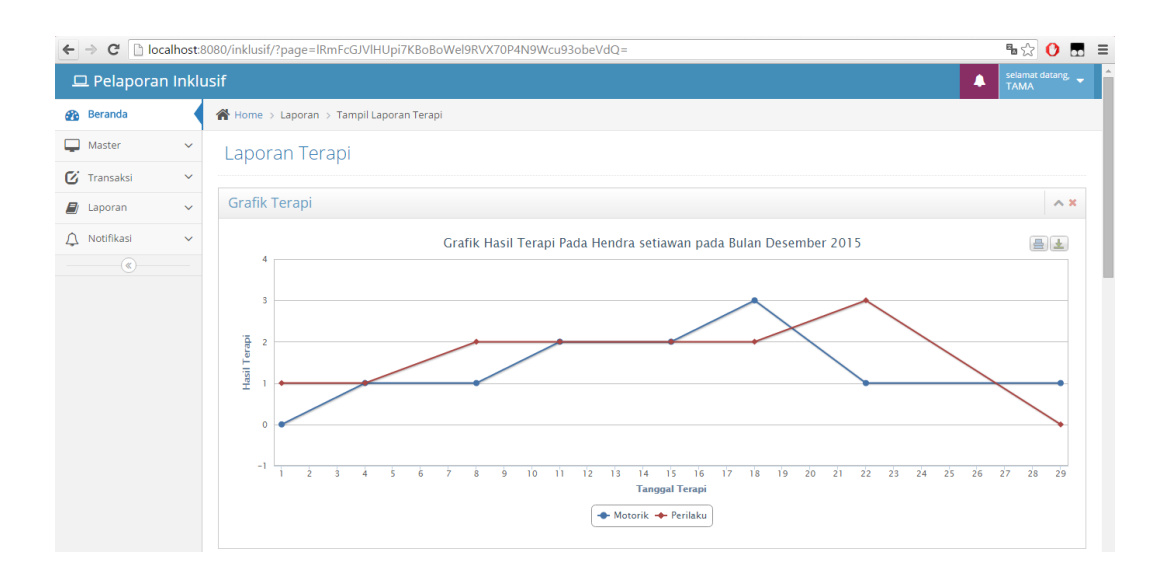

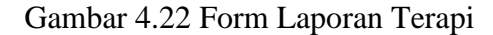

#### PEMERINTAH KOTA SURABAYA DINAS PENDIDIKAN

JALAN JAGIR WONOKROMO No. 354-356 Telp. (031) 8499515, 8411613 Fax. (031) 8418904<br>SURABAYA (60244)

#### Hasil Laporan Terapi Periode Laporan Terapi

 $\begin{tabular}{l} \bf Periode Laporan Terapi \\ \bf Tanggal\ 01/12/2015 \ \textnormal{Sampai Tanggal\ 31/12/2015} \end{tabular}$ 

Asal Sekolah Nama Siswa

DINAS PENDIDIKAN SURABAYA Hendra setiawan

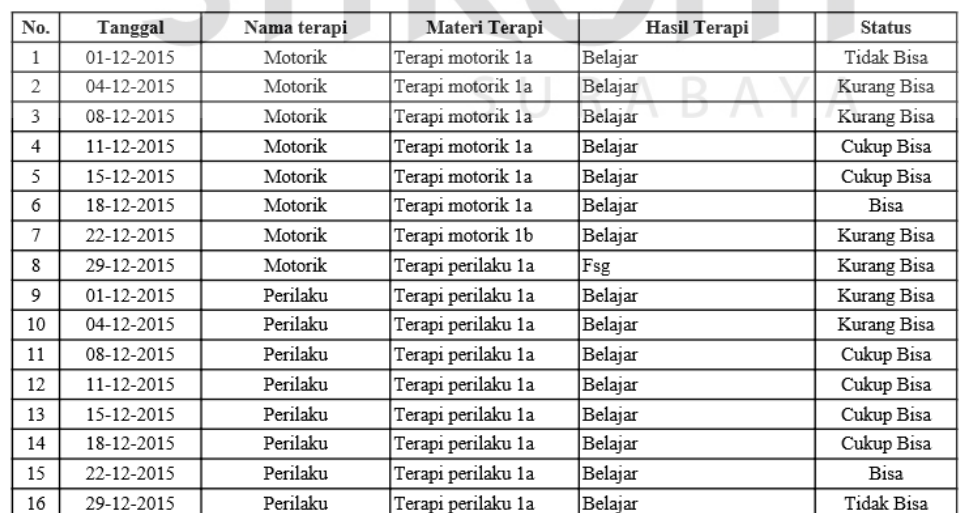

Gambar 4.23 Laporan Terapi

 $\varsigma$ 

### **4.2.14 Form Laporan Perkembangan**

Form laporan perkembangan digunakan untuk menampilkan hasil perkembangan dari semua siswa berdasarkan terapi yang di berikan. Tampilan form laporan perkembangan dapat dilihat pada Gambar 4.24. Tampilan laporan perkembangan di buat dengan grafik batang untuk membantu dalam membaca informasi hasil perkembangan terapi dari semua siswa. Pengguna dapat mencetak dengan menekan tombol cetak PDF **Exercise PDF**, cetak laporan terapi siswa dapat dilihat pada Gambar 4.25.

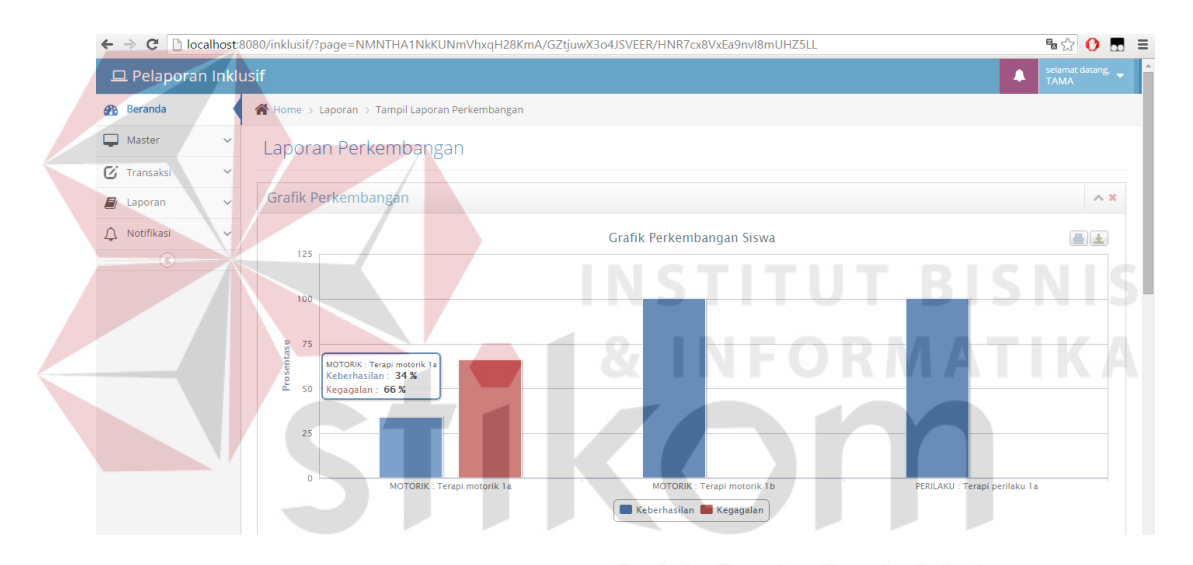

Gambar 4.24 Form laporan perkembangan

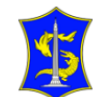

#### PEMERINTAH KOTA SURABAYA

**DINAS PENDIDIKAN**<br>JALAN JAGIR WONOKROMO No. 354-356 Telp. (031) 849515, 8411613 Fax. (031) 8418904<br>SURABAYA (60244)

#### Laporan Perkembangan Siswa ABK<br>Periode Waktu 1 Bulan SD N UJUNG XII

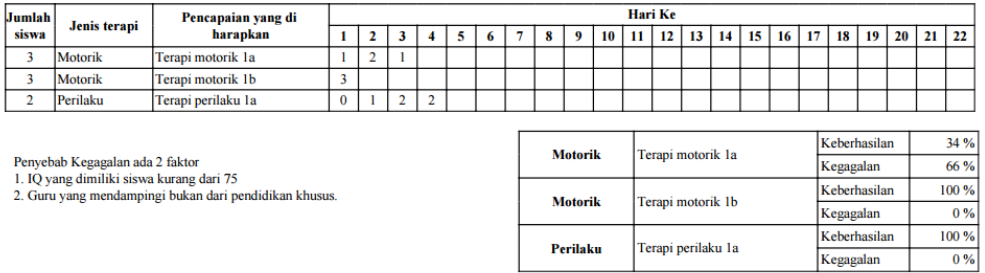

#### Gambar 4.25 Laporan Perkembangan

### **4.3 Uji Coba Aplikasi**

Uji coba aplikasi menggunakan *white box* dan *black box*. Untuk *black box* berfokus pada pengujian sistem terhadap setiap inputan user. Uji coba aplikasi yang digunakan adalah *test case*, dimana menentukan sebuah perangkat lunak atau sistem telah sukses atau gagal dalam testing atau uji coba. Dalam setiap fungsi *test case* yang diuji sebanyak lima kali memiliki tingkat keberhasilan sebesar 100%. Detail uji coba *black box* dapat dilihat pada lampiran 2 hasil uji coba *black box*.

Uji coba *white box* berfokus pada *function* yang ada pada tanggal pelaporan aplikasi. Pada testing *white box* dilakukan tiga *function* dengan hasil sukses atau gagal. Fungsi *test case* untuk *white* box terdiri dari test bulan, test hari dan test tanggal terakhir. Detail uji coba *white box* dapat dilampirkan pada lampiran 3 hasil uji coba *white box*.

Dari hasil uji coba aplikasi pelaporan guru pendamping kelas inklusif, fungsi – fungsi yang diinginkan sudah sesuai dengan kebutuhan dan berjalan dengan baik. Dengan demikian aplikasi yang dibuat sudah mencapai target yang diinginkan.

#### **4.4 Evaluasi**

Pada tahap evaluasi menjelaskan tentang uji coba sistem yang didapat dari masalah yang ada pada latar belakang. Adapun beberapa masalah yang terselesaikan dengan menggunakan aplikasi pelaporan guru pendamping kelas sekolah inklusif sebagai berikut :

- 1. Masalah bagi pihak dinas kesulitan dalam menampilkan data tumbuh kembang kemampuan siswa–siswi inklusif, masalah ini diselesaikan dengan menggunakan fungsi menampilkan grafik pelaporan yang dapat dilihat pada lampiran 2 no 7.
- 2. Masalah bagi pihak dinas mengetahui perkembangan jumlah siswa siswi inklusif, masalah ini diselesaikan dengan fungsi menampilkan grafik perkembangan yang dapat dilihat pada lampiran 2 no 8.
- 3. Masalah bagi guru harus pulang pergi mengumpulkan dokumen tersebut ke dinas pendidikan, masalah ini diselesaikan dengan dibuat aplikasi pelaporan guru berbasis web.

Berdasarkan penjelasan yang dilakukan, rancang bangun aplikasi pelaporan guru pendamping kelas inklusif se kota surabaya ini dapat menyelesaikan semua masalah yang ada di dalam proses bisnis. Hasil testing yang dilakukan pada uraian sebelumnya aplikasi ini dinyatakan berjalan dengan baik.

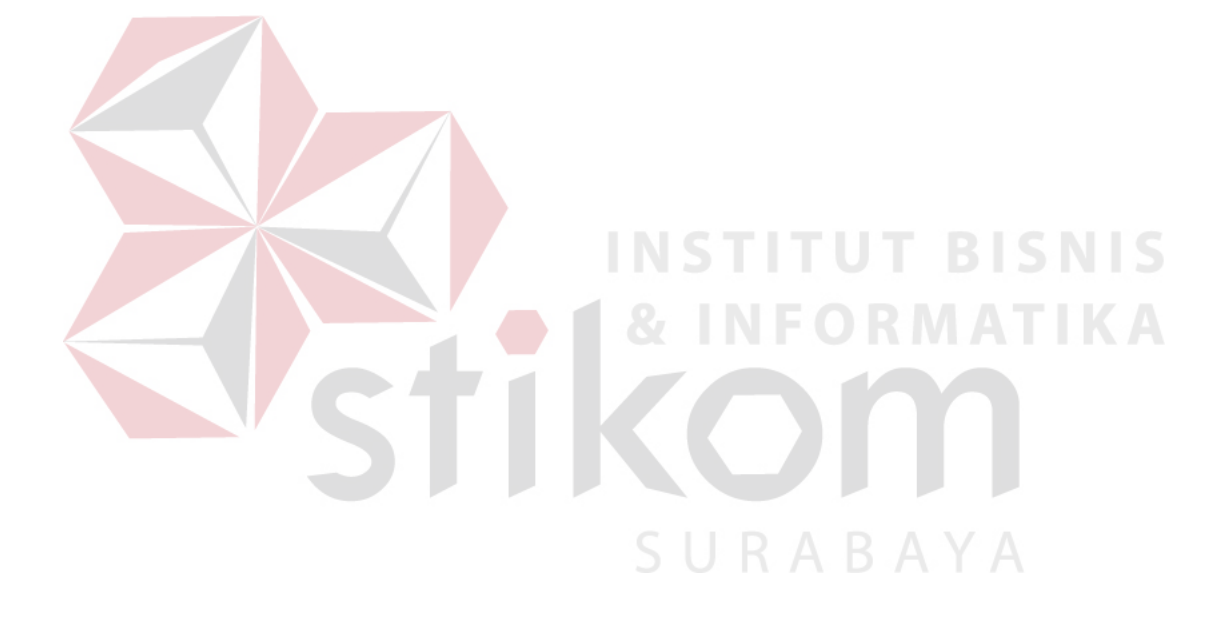

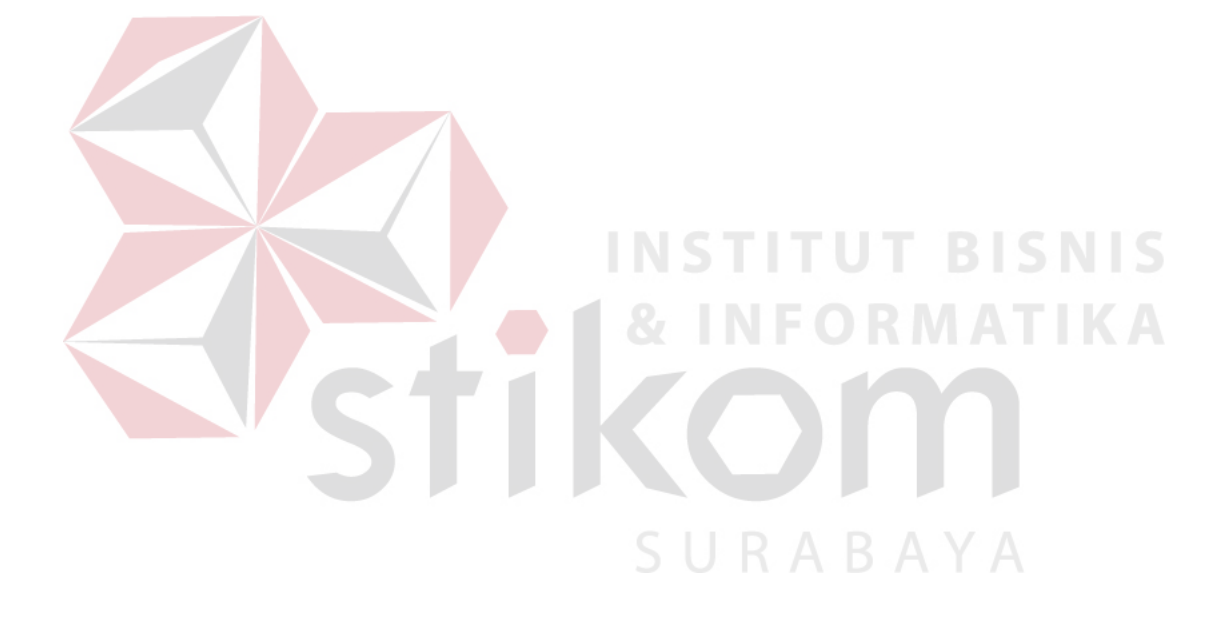